# LITMUS<sup>RT</sup>: A Hands-On Primer

Manohar Vanga, Mahircan Gül, Björn Brandenburg

MPI-SWS, Kaiserslautern, Germany

- A whirlwind tour of LITMUS<sup>RT</sup>
  - Working with scheduler plugins.
  - Running real-time tasks under global & partitioned schedulers
  - Synchronous release
  - Working with reservations
- Tracing and visualizing schedules
- Writing real-time tasks using liblitmus
- Overhead tracing with Feather-Trace

Slides for this tutorial available at http://litmus-rt.org/tutor16/slides.pdf More extensive and detailed LITMUS<sup>RT</sup> manual at http://www.litmus-rt.org/tutor16/manual.pdf

## **Preliminaries**

Setup your environment by following the instructions at http://www.litmus-rt.org/tutor16/

- 1. Install VirtualBox (http://virtualbox.org)
- Download the LITMUS<sup>RT</sup> playground image (http://www. litmus-rt.org/tutor16/litmus-2016.1.qcow.gz)
- 3. Create a new VirtualBox VM using the  $LITMUS^{RT}$  image

This is a hands-on tutorial!

You should follow along by typing out commands highlighted in orange in a root shell.

\$ echo "Hello World"
Hello World

### Boot up into LITMUS<sup>RT</sup> (default boot option in GRUB).

```
$ uname -a
Linux litmus 4.1.3+ #1 SMP Mon Apr 4 19:00:57
CEST 2016 x86_64 x86_64 x86_64 GNU/Linux
```

After booting up the VM,

- 1. Open up the terminal
- 2. Login as root (password: litmus)
- 3. Navigate to /sandbox

```
litmus@litmus:~$ sudo su
Password:
root@litmus:/home/litmus# cd /sandbox
root@litmus:/sandbox#
```

# A Whirlwind Tour of LITMUS<sup>RT</sup>

## $\mathsf{LITMUS}^{\mathsf{RT}} \text{ provides a whole bunch of schedulers out-of-the-box!}$

\$ cat /proc/litmus/plugins/loaded

PFAIR

- P-FP
- P-RES

PSN-EDF

GSN-EDF

Linux

The current scheduler can be viewed using the showsched command.

\$ showsched

Linux

The default scheduler after boot is the Linux scheduler (dummy LITMUS  $^{\mbox{RT}}$  scheduler that defers all scheduling decisions to Linux's CFS scheduler).

We can enable a new scheduler using the setsched command.

- \$ setsched GSN-EDF
- \$ showsched
- GSN-EDF

After enabling a LITMUS<sup>RT</sup> plugin, the CFS scheduler continues to co-exist (at a lower level in the Linux scheduler hierarchy) to run non-RT background workloads.

Bunch of ways to create real-time processes in LITMUS<sup>RT</sup>

- rt\_launch: utility to run an arbitrary process as a real-time process.
- rtspin: dummy spinning task for use in experiments.
- liblitmus-based: custom tasks can be written using the LITMUS<sup>RT</sup> C API provided by liblitmus.

Up Next: rt\_launch and rtspin under GSN-EDF and P-FP. (Examples of using the liblitmus API at the end of the talk.) rt\_launch provides a simple way to run an arbitrary binary as a real-time process.

rt\_launch WCET PERIOD -- PROGRAM ARGS

Hands-On Demo: run a real-time web server in one command!

\$ killall lighttpd

Lots more functionality. See built-in help (-h)

\$ rt\_launch -h

- Specify a priority (highest=1, lowest=511)
- Assign a relative deadline
- Specify a phase
- Wait for synchronous release

And lots more!

rtspin provides a dummy, spinning task for testing purposes. rtspin OPTIONS WCET PERIOD DURATION

**Hands-On Demo**: run a dummy task with 10ms WCET and 100ms period for 5 seconds.

\$ rtspin -v 10 100 5

The -v option prints out per-job information:

rtspin/2082:2 @ 100.3752ms
 deadline: 120709165733ns (=120.71s)
 current time: 120.61s, slack: 99.59ms
 target ACET: 10.00ms (100.00% of WCET)

So far, we've been working with global scheduling (GSN-EDF). We now look at some specifics of working with partitioned schedulers.

\$ setsched P-FP

**Under P-FP**: Need to additionally specify a partition (-p) Valid range from 0 to m - 1 (where m is the no. of processors). **Example**: run a dummy task with 10ms WCET and 100ms period for 5 seconds *on processor 1* at the lowest priority.

\$ rtspin -v -p 1 10 100 5

**Under P-FP**: Need to additionally specify a priority (-q) Valid range from 1 (highest) to 511 (lowest).

**Example**: run a dummy task with 10ms WCET and 100ms period for 5 seconds on processor 1 *with priority 1 (highest)*.

\$ rtspin -v -p 1 -q 1 10 100 5

## Synchronous Release

Often, we want to perform a *synchronous release*: releasing all tasks at once.

We can make rtspin wait for a synchronous release to occur before starting (-w option).

\$ rtspin -v -w -p 1 10 100 5 &

**Note**: The trailing & starts the process in the background and is useful for scripting the creation of multiple waiting tasks.

#### Synchronous Release with release\_ts

**Hands-On Demo**: create 2 rtspin tasks one processor 1 that wait for synchronous release.

\$ rtspin -v -w -p 1 -q 1 5 50 5 & \$ rtspin -v -w -p 1 -q 2 10 100 5 &

We can view information on waiting tasks via /proc/litmus/stats.

\$ cat /proc/litmus/stats
real-time tasks = 2
ready for release = 2

The release\_ts command releases all waiting tasks.

```
$ release_ts
Released 2 real-time tasks.
```

### Working with Reservations

 $\operatorname{P-RES}$  is a reservation-based scheduling plugin in  $\mathsf{LITMUS}^{\mathsf{RT}}.$ 

\$ setsched P-RES

Supports a set of partitioned uniprocessor reservations of the following types:

- periodic polling server
- sporadic polling server
- table-driven reservations

 $\rm P\text{-}RES$  support  $\rm EDF,$   $\rm FP,$  as well as table-driven scheduling (time partitioning).

Basic workflow for working with reservations:

- 1. Create a reservation on a specific core
- 2. Start a real-time task attached to a reservation

Each reservation has a reservation ID (RID) in P-RES

- Must be explicitly assigned when creating reservations.
- Must be unique per core.

Important to specify the processor both when creating reservations and when attaching processes to reservations. The resctl command can be used to create reservations.

**Hands-On Demo**: Create a new sporadic polling reservation with RID 123 on core 1.

```
$ resctl -n 123 -t polling-sporadic -c 1
```

By default, budget is 10ms with a replenishment period of 100ms. **Hands-On Demo**: Create a sporadic polling reservation with RID 234 on core 1 with a budget of 25ms and a replenishment period of 50ms

\$ resctl -n 234 -t polling-sporadic -c 1 -b 25 -p 50

The resctl command has many more options. See built-in help.

- \$ resctl -h
- Assigning priorities to reservations
- Specify a relative deadline
- Specify a phase

And more!

Tasks are not assigned priorities directly. Instead priorities assigned to reservations (using the -q option with resctl)

Tasks are just attached to reservations at creation time.

Hands-On Demo: create rtspin task with 10ms WCET and 100ms period for 5 seconds on core 1, and attach it to previously created reservation (RID 234)

\$ rtspin -v -p 1 -r 234 10 100 5

#### **Overloading Reservations with a Large Budget**

Setting a task budget higher than the available reservation budget results in job tardiness.

Hands-On Demo: create rtspin task with 30ms WCET and 50ms period for 5 seconds on core 1, and attach it to previously created reservation (RID 234, with budget 25ms and period 50ms).

\$ rtspin -v -p 1 -r 234 30 50 5

. . .

Jobs are tardy as is indicated by the negative slack in the output:

```
...
rtspin/2908:86 @ 5006.4201ms
    deadline: 3312509325918ns (=3312.51s)
    current time: 3313.22s, slack: -706.44ms
    target ACET: 30.00ms (100.00% of WCET)
```

#### **Overloading Reservations with Short Periods**

Setting a task period lower than the reservation period results in job tardiness.

**Hands-On Demo**: create rtspin task with 25ms WCET and 40ms period for 5 seconds on core 1, and attach it to previously created reservation (RID 234, with budget 25ms and period 50ms).

\$ rtspin -v -p 1 -r 234 30 50 5

. . .

Jobs are tardy as is indicated by the negative slack in the output:

```
...
rtspin/2909:104 @ 5006.4731ms
    deadline: 3573540213389ns (=3573.54s)
    current time: 3574.39s, slack: -846.54ms
    target ACET: 25.00ms (100.00% of WCET)
```

Currently, no way to delete individual reservations.

**Easy way to delete all reservations**: switch plugin to Linux and all reservations are destroyed.

- \$ setsched Linux
- # All reservations destroyed

## **Tracing and Visualizing Schedules**

Two tracing mechanisms: Feather-Trace and sched\_trace **Feather-Trace**: Generic tracing framework used for measuring scheduler overheads.

sched\_trace: records which tasks are scheduled at what point, and corresponding job releases and deadlines. Useful for acquiring job statistics and visualizing schedules. **Hands-On Demo**: Record and visualize a scheduling trace, as well as retrieve job-level information.

Create a new working directory for this demo:

- \$ mkdir /sandbox/st-demo
- \$ cd /sandbox/st-demo

To record the execution of a task system:

- Start recording scheduling decisions with st-trace-schedule
- 2. Launch and initialize real-time tasks and wait for a synchronous release
- 3. Release tasks (with release\_ts)
- Stop st-trace-schedule when the benchmark has completed.

Switch to  $\operatorname{GSN-EDF}$  for next example:

\$ setsched GSN-EDF

Start recording scheduling traces.

```
$ st-trace-schedule my-trace
```

CPU 0: 2950 > schedule\_host=litmus\_scheduler=GSN-EDF\_trace=my-trace\_cpu=0.bin [0] CPU 1: 2952 > schedule\_host=litmus\_scheduler=GSN-EDF\_trace=my-trace\_cpu=1.bin [0] Press Enter to end tracing...

### **Recording Traces: Hands-On Demo**

Open up a new tab **as root** and create some waiting rtspin tasks.

```
$ rtspin -w 10 100 5 &
[1] 3003
$ rtspin -w 20 50 5 &
[2] 3004
$ rtspin -w 5 30 5 &
[3] 3005
$ rtspin -w 5 20 5 &
[4] 3006
```

Now release them with release\_ts and wait for them to finish:

```
$ release_ts
Released 4 real-time tasks.
$ wait
```

Stop recording traces by pressing ENTER on st-trace-schedule

Ending Trace... Disabling 10 events. Disabling 10 events. /dev/litmus/sched\_trace1: 10584 bytes read. /dev/litmus/sched\_trace0: 10176 bytes read.

#### Visualizing Schedules with st-draw

st-draw allows to easily visualize schedules:

```
$ st-draw *.bin
```

\$ evince \*.pdf

Life saver when it comes to debugging! See st-draw -h for more command line options.

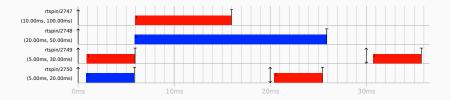

st-job-stats allows to easily obtain job statistics from a scheduling trace.

```
$ st-job-stats *my-trace*.bin | head
```

# Task, Job, Period, Response, DL Miss?, Lateness, Tardiness, Forced?, ACET
# task NAME=rtspin PID=3783 COST=10000000 PERIDD=100000000 CPU=0
3783, 2, 100000000, 21238, 0, -99978762, 0, 0, 2642
3783, 3, 100000000, 11318100, 0, -88681900, 0, 0, 10022417
3783, 4, 100000000, 20907624, 0, -79092376, 0, 0, 10009508
3783, 5, 100000000, 11308376, 0, -88691624, 0, 0, 10043864
3783, 6, 100000000, 20336977, 0, -79663023, 0, 0, 9999738

Lots of other useful data available:

- Response time of each job
- Flag specifying if the job missed a deadline
- Job lateness, tardiness
- Actual execution time of job

Using liblitmus

<code>liblitmus</code> provides a C language API for interacting with  ${\sf LITMUS}^{\sf RT}$  in order to build custom real-time tasks.

We demonstrate its usage by explaining two simple examples:

- A periodic task (example\_periodic.c)
- An event-driven task (example\_event.c)

Available in the /opt/tutor16/ folder (along with a Makefile and README explaining how to use them).

# The liblitmus API is available via the litmus.h header. #include <litmus.h>

LITMUS<sup>RT</sup> calls may fail at runtime and error checking is highly recommended. We define a simple macro to help with this.

```
#define CALL( exp ) do { \
    int ret; \
    ret = exp; \
    if (ret != 0) \
        fprintf(stderr, "%sufailed:u%m\n", #exp); \
        else \
            fprintf(stderr, "%suok.\n", #exp); \
        while(0)
```

Our periodic task simply increments a global counter to 10 before signaling an exit condition.

```
int i = 0;
int job(void)
{
    i++;
    if (i >= 10)
        return 1;
    return 0;
}
```

In our main() function, the param variable of type
struct rt\_task will hold all information related to this task
relevant to the kernel.

```
int main()
{
    int do_exit;
    struct rt_task params;
```

We must always start by calling init\_litmus() in order to initialize liblitmus correctly.

```
CALL(init_litmus());
```

We now fill up the task parameters in the params variable.

```
#define PERIOD ms2ns(1000)
#define DEADLINE ms2ns(1000)
#define EXEC_COST ms2ns(50)
...
init_rt_task_param(&params);
params.exec_cost = EXEC_COST;
params.period = PERIOD;
params.relative_deadline = DEADLINE;
```

Now we simply communicate these to the kernel:

CALL(set\_rt\_task\_param(gettid(), &params));

Processes begin as background processes in LITMUS<sup>RT</sup>. We need to "transition" them to real-time tasks using the task\_mode() function.

CALL(task\_mode(LITMUS\_RT\_TASK));

The process in now real-time. However, we might wish to wait for a synchronous release signal. This is achieved with the following line:

```
CALL(wait_for_ts_release());
```

We now write the main loop.

```
do {
    sleep_next_period();
    do_exit = job();
} while(!do_exit);
```

The key is the sleep\_next\_period() function call which ensures that the job function is invoked only once per period.

Our job function returns the exit condition for the loop (in our simple example, this is signaled by returning 1 when the counter reaches 10)

Once the loop is complete, we transition back to background mode and exit.

```
CALL(task_mode(LITMUS_RT_TASK));
return 0;
}
```

Almost identical to the periodic example with some minor changes. The main difference is that we do not call sleep\_next\_period() in the loop.

```
...
do {
   do_exit = job();
} while(!do_exit);
....
```

Instead, the task simply blocks on the file descriptor from which it receives input events (STDIN in this case).

We do this by calling read() at the beginning of each job.

```
int job(void) {
   char buffer[80];
   CALL(read(STDIN_FILENO, buffer, sizeof(buffer)));
   buffer[79] = 0;
```

}

When an event is triggered, read() unblocks and the "event" is made available to the job, which prints the message unless it receives the word 'exit'.

```
if (strcmp(buffer, "exit") == 0)
  return 1;
else {
   printf("%s\n", buffer);
   return 0;
}
```

Included in the folder is a minimal Makefile to link the above two examples against liblitmus.

We simply include config.makefile at the top of our Makefile to link against liblitmus. (The LIBLITMUS environment variable holds the path to liblitmus).

include \${LIBLITMUS}/inc/config.makefile

At the end of the Makefile, we simply include depend.makefile to allow dependency tracking.

include \${LIBLITMUS}/inc/depend.makefile

## **Tracing with Feather-Trace**

Feather-Trace allows us to trace and process various system overheads.

Generic framework that allows adding arbitrary trace points in the kernel statically at compile time (not covered in this tutorial).

What traces are available under Feather-Trace?

- Scheduling overhead
- Post-scheduling overhead
- Context switch overhead
- Task release latency
- Synchronization overheads
- Re-schedule IPI overhead

Hands-On Demo: Record scheduler traces and retrieve various overhead statistics.

Create a new working directory for this demo:

- \$ mkdir /sandbox/ft-demo
- \$ cd /sandbox/ft-demo

- 1. Start recording traces.
  - \$ ft-trace-overheads my-trace

```
[II] Recording /dev/litmus/ft_cpu_trace0 -> overheads_host=litmus_scheduler=GSN-EDF_trace=my-
[II] Recording /dev/litmus/ft_cpu_trace1 -> overheads_host=litmus_scheduler=GSN-EDF_trace=my-
[II] Recording /dev/litmus/ft_msg_trace0 -> overheads_host=litmus_scheduler=GSN-EDF_trace=my-
[II] Recording /dev/litmus/ft_msg_trace1 -> overheads_host=litmus_scheduler=GSN-EDF_trace=my-
Press Enter to end tracing...
```

Launch and release some tasks:

```
$ rtspin -w 10 100 5 &
[1] 4063
$ rtspin -w 10 100 5 &
[2] 4064
$ rtspin -w 10 100 5 &
[3] 4065
$ rtspin -w 10 100 5 &
[4] 4066
$ release_ts
Released 4 real-time tasks.
```

Stop recording: Press ENTER on ft-trace-schedule

```
Ending Trace...
Disabling 18 events.
Disabling 4 events.
Disabling 4 events.
Disabling 18 events.
/dev/litmus/ft_cpu_trace1: 359664 bytes read.
/dev/litmus/ft_msg_trace0: 400 bytes read.
/dev/litmus/ft_msg_trace1: 1248 bytes read.
/dev/litmus/ft_cpu_trace0: 500752 bytes read.
```

# The result is a bunch of binary-format files that basically contain a huge array of individual packed samples:

```
# ls *.bin
```

```
overheads_host=litmus_scheduler=GSN-EDF_trace=my-trace_cpu=0.bin
overheads_host=litmus_scheduler=GSN-EDF_trace=my-trace_my=0.bin
overheads_host=litmus_scheduler=GSN-EDF_trace=my-trace_msg=0.bin
overheads_host=litmus_scheduler=GSN-EDF_trace=my-trace_msg=1.bin
```

Post-processing in FeatherTrace is a bit more involved, but easy with the scripts available with LITMUS  $^{\mbox{RT}}.$ 

- Sorting traces
- Extracting overhead samples from trace files
- Extracting simple statistics (*e.g.*, observed median, mean, and maximum values).

When comparing results from two or more experiments, we additionally need to do the following steps.

- Merging data files for further processing.
- Counting how many events of each type were recorded.
- Shuffling and truncating all sample files (un-biasing).

We will walk through these step-by-step.

Sorts all records by sequence number (may be out-of-order).

\* We recommend using tee as shown above to log all operations.

```
....
[2/4] Sorting overheads_host=litmus_scheduler=GSN-EDF_trace=my-trace_cpu=1.bin
Total : 22479
Holes : 0
Reordered : 0
Non-monotonic : 0
Seq. constraint : 0
Implausible : 0
Size : 0.34 Mb
Time : 0.00 s
Throughput : 79.03 Mb/s
```

ft-extract-samples extracts all samples from overhead files.

**Note**: ft-extract-samples automatically discards samples that were disturbed by interrupts (these samples have a flag set).

Output: NumPy-compatible files (ending in .float32) containing an array of samples for each type of trace. Allows faster processing of data (compared to the CSV format) via memory mapping.

# ls \*.float32

overheads\_host=litmus\_scheduler=GSN-EDF\_trace=my-trace\_cpu=0\_overhead=RELEASE.float32 overheads\_host=litmus\_scheduler=GSN-EDF\_trace=my-trace\_cpu=0\_overhead=RELEASE.float32 overheads\_host=litmus\_scheduler=GSN-EDF\_trace=my-trace\_cpu=0\_overhead=RELEASE.LATENCY.float32 overheads\_host=litmus\_scheduler=GSN-EDF\_trace=my-trace\_cpu=0\_overhead=SCHED.float32 overheads\_host=litmus\_scheduler=GSN-EDF\_trace=my-trace\_cpu=0\_overhead=SCHED.float32 overheads\_host=litmus\_scheduler=GSN-EDF\_trace=my-trace\_msg=0\_overhead=SEND-RESCHED.float32 overheads\_host=litmus\_scheduler=GSN-EDF\_trace=my-trace\_msg=0\_overhead=SEND-RESCHED.float32 overheads\_host=litmus\_scheduler=GSN-EDF\_trace=my-trace\_cpu=1\_overhead=RELEASE.float32 overheads\_host=litmus\_scheduler=GSN-EDF\_trace=my-trace\_cpu=1\_overhead=RELEASE.float32 overheads\_host=litmus\_scheduler=GSN-EDF\_trace=my-trace\_cpu=1\_overhead=RELEASE.LATENCY.float32 overheads\_host=litmus\_scheduler=GSN-EDF\_trace=my-trace\_cpu=1\_overhead=RELEASE.LATENCY.float32 overheads\_host=litmus\_scheduler=GSN-EDF\_trace=my-trace\_cpu=1\_overhead=RELEASE.float32 overheads\_host=litmus\_scheduler=GSN-EDF\_trace=my-trace\_cpu=1\_overhead=SCHED.float32 overheads\_host=litmus\_scheduler=GSN-EDF\_trace=my-trace\_cpu=1\_overhead=SCHED.float32 overheads\_host=litmus\_scheduler=GSN-EDF\_trace=my-trace\_cpu=1\_overhead=SCHED.float32 Now we can simply compute statistics for each

\$ ft-compute-stats combined-overheads\_\*.sf32 > stats.csv

| # Plugin, | #cores, | Overhead, | Unit,   | <pre>#tasks,</pre> | #samples, | max,          | 99.9th perc,  |
|-----------|---------|-----------|---------|--------------------|-----------|---------------|---------------|
| GSN-EDF,  | *,      | CXS,      | cycles, | *,                 | 106,      | 10950.00000,  | 10895.92500,  |
| GSN-EDF,  | *,      | RELEASE,  | cycles, | *,                 | 1403,     | 274350.00000, | 203814.84200, |
| GSN-EDF,  | *,      | SCHED2,   | cycles, | *,                 | 108,      | 620.00000,    | 617.32500,    |
| GSN-EDF,  | *,      | SCHED,    | cycles, | *,                 | 108,      | 29892.00000,  | 29813.78300,  |
|           |         |           |         |                    |           |               |               |

ft-combine-samples combines files based on key-value naming
convention.

The --std option combines files with different task counts, utilizations, for all sequence numbers and CPU IDs.

For each overhead type, **ft-count-samples** determines the minimum number of samples recorded.

Counts used to un-bias data using ft-select-samples.

We now un-bias data by randomly selecting the same number of samples for all compared traces. (shuffle + truncate)

```
$ ft-select-samples \
    counts.csv combined-overheads_*.float32 2>&1 \
    l tee -a overhead-processing.log
```

## Where to go from here?

Project homepage

https://litmus-rt.org

Mailing list:

https://wiki.litmus-rt.org/litmus/Mailinglist

Design and implementation:

http://www.cs.unc.edu/~bbb/diss/brandenburg-diss.pdf
Manual:

https://litmus-rt.org/tutor16/manual.pdf